# **Hledání knih podle roku vydání**

# **Všechny knihy vydané v určitém roce nebo rozmezí let**

Přehled knih vydaných v konkrétním roce nebo rozmezí let můžete získat s pomocí tzv. filtrů, které najdete v přehledu výsledků vyhledávání v levé části obrazovky.

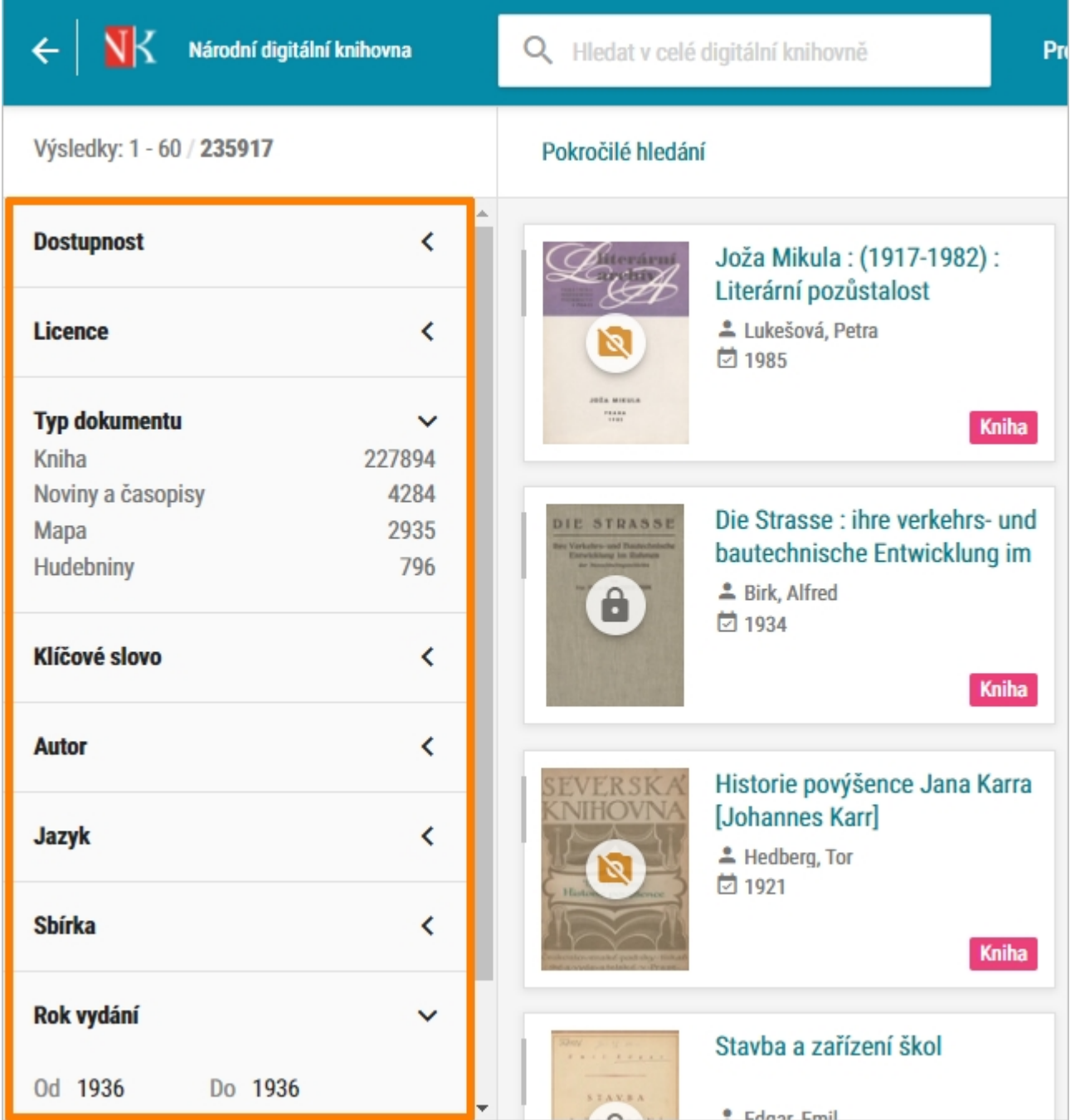

#### **Pokud tuto obrazovku nevidíte, stačí, když kliknete na jednu z následujících možností:**

- •šipka v banneru v záhlaví stránky **(C) NK (pokud si prohlížíte konkrétní dokument**) nebo jste uvnitř konkrétního čísla časopisu nebo novin, pak bude potřeba, abyste na tuto šipku klikli vícekrát)
- **·** slova Národní digitální knihovna v banneru v záhlaví stránky **kritik v kolumetoru (v** případě, že aktuálně např. prohlížíte konkrétní dokument) a poté na tlačítko
- •tlačítko <sup>→ PROCHÁZET KNIHOVNU</sup> (nyní jste vstoupili do NDK, přihlásili jste se do NDK-DNNT a jste na úvodní obrazovce)

#### V přehledu výsledků klikněte v bloku **Typ dokumentu** na možnost **Kniha**.

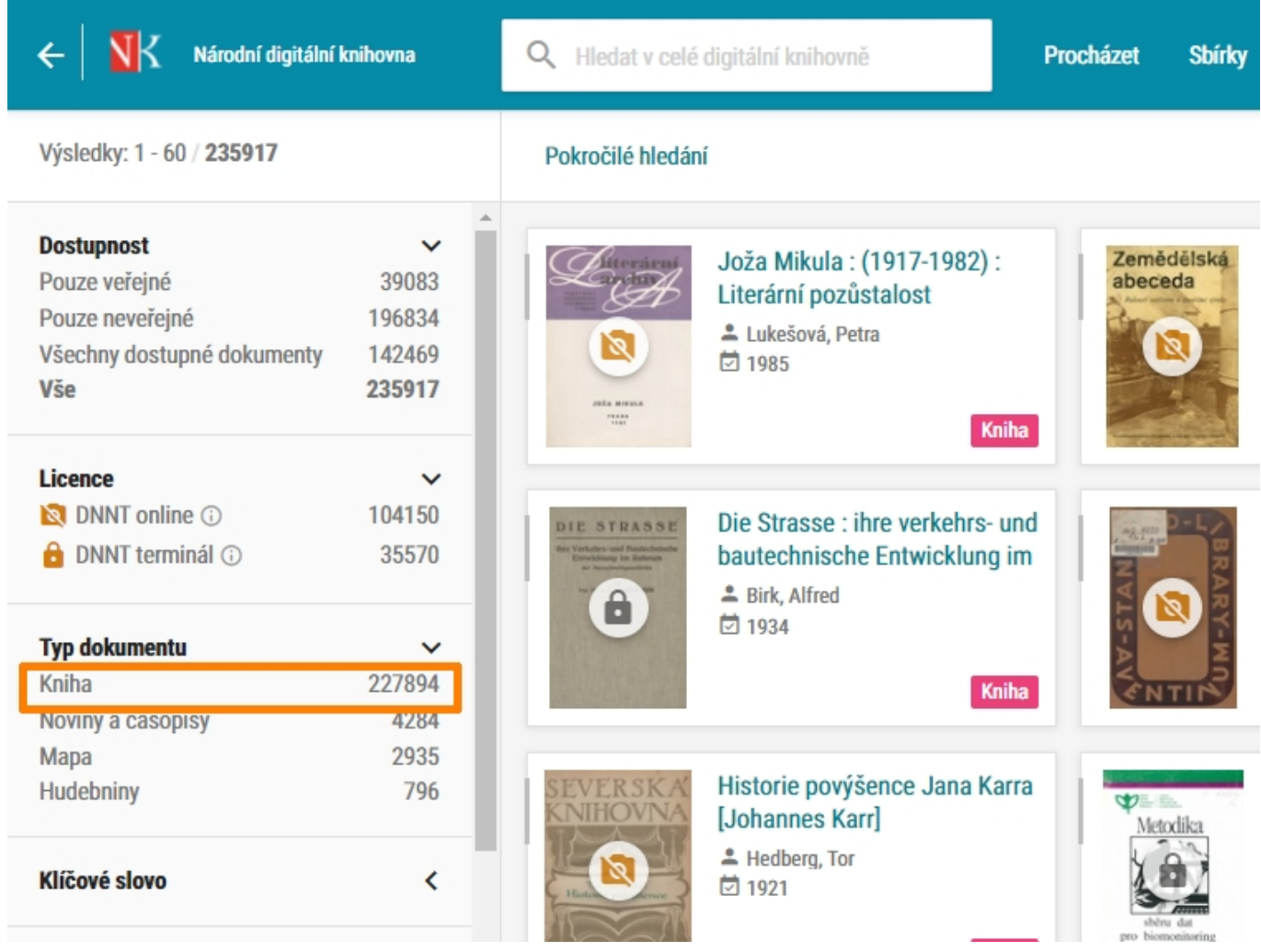

Ve výsledcích vyhledávání nyní budete mít pouze knihy. Neuvidíte časopisy, noviny, mapy atd.

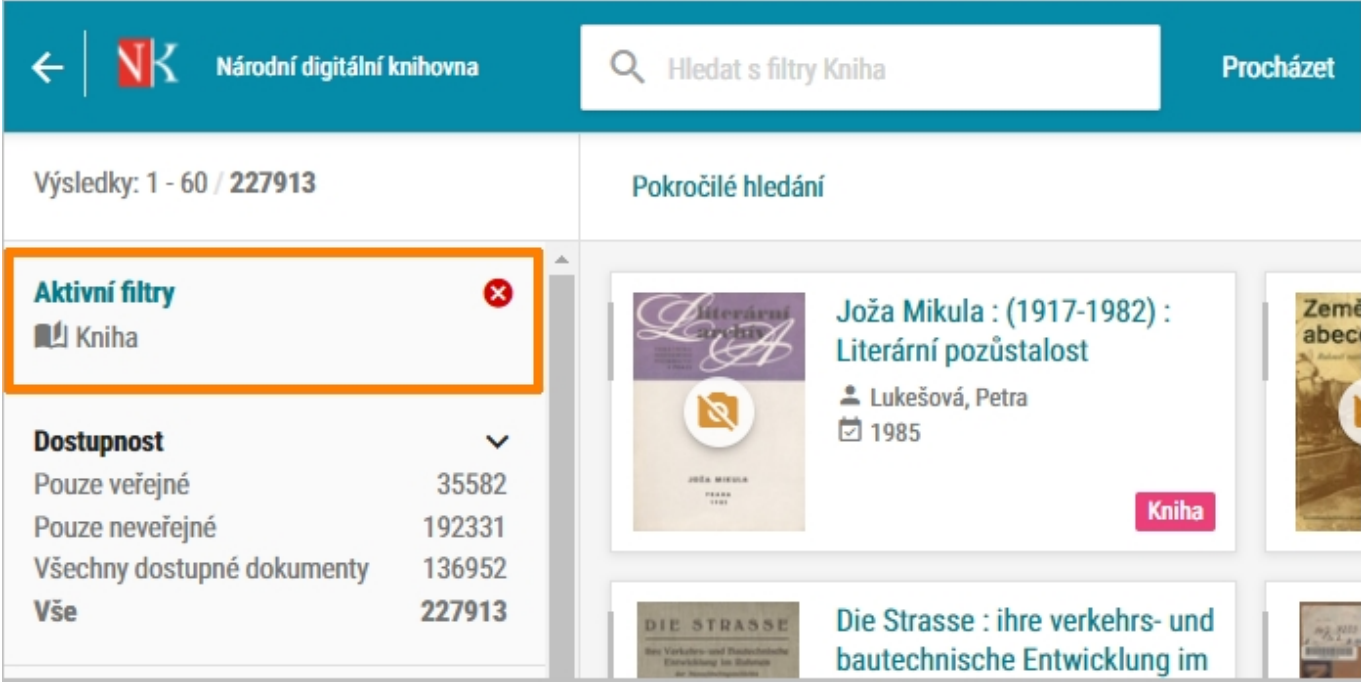

Dalším krokem je určení, jak staré knihy hledáte. V levém sloupci najdete ve spodní části blok nazvaný Rok vydání. Zde do políček Od a Do zapište rozmezí let, v nichž chcete, aby byly knihy vydány (např. od roku 1935 do roku 1955) nebo konkrétní rok vydání (např. 1936).

**Zadání** je potřeba **potvrdit** kliknutím na **tlačítko Použít**.

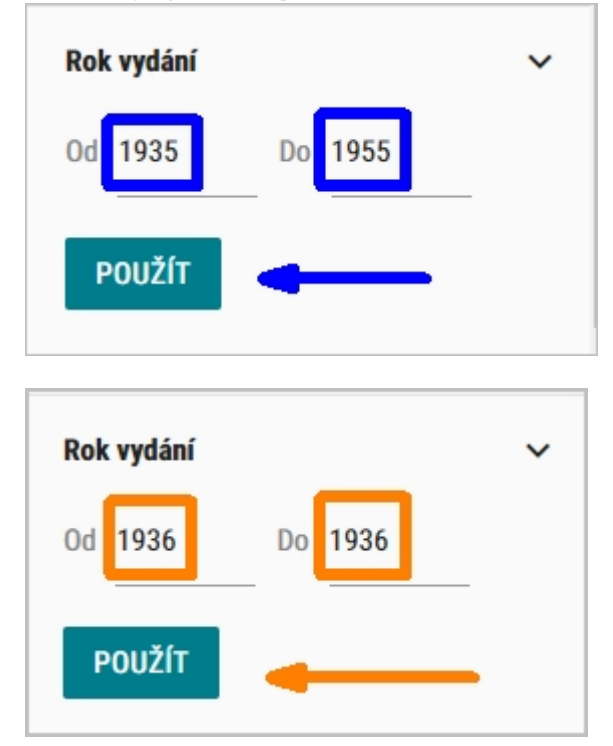

Ve výsledcích nyní vidíte digitalizované knihy, které jsou v NDK a vyšly v letech 1935-1955, respektive v roce 1936.

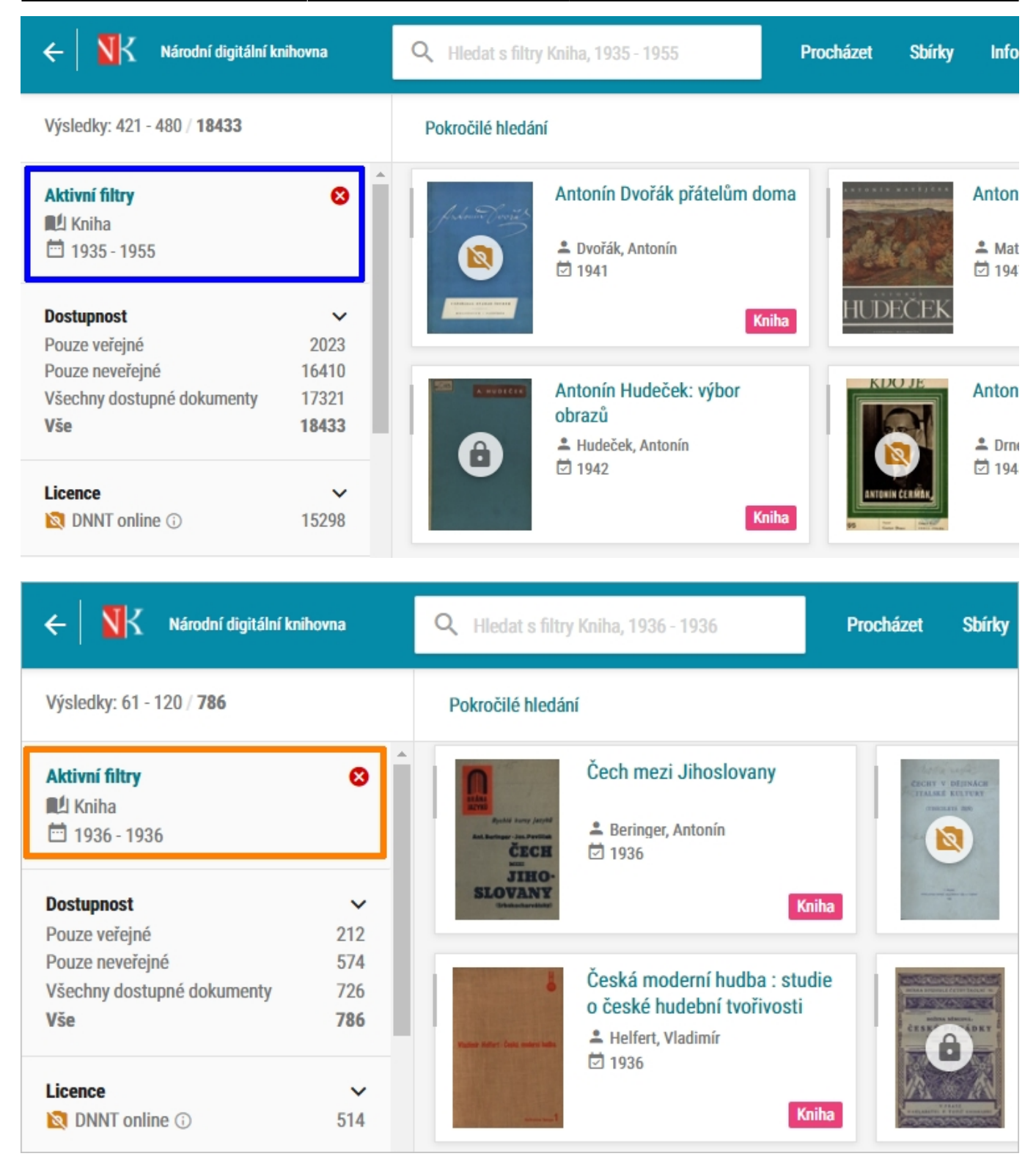

## **Konkrétní kniha a její vydání v určitém roce nebo rozmezí let**

Prvním krokem je [nalézt v NDK konkrétní knihu podle jejího názvu](https://prirucky.ipk.nkp.cz/ndk/konkretni_knihu), např. Tři mušketýry.

**Výsledky vyhledávání podle názvu zpřesníte pomocí filtru Rok dokumentu v levé části**

**obrazovky**, např. na dokumenty vydané mezi lety 1970-2020.

Pro další upřesnění můžete použít i filtr Typ dokumentu a zvolit knihy. Tím z výsledků vyloučíte případně jiné typy dokumentů, které by také nesly název Tři mušketýři.

Výsledek (knihy s názvem Tři mušketýři vydané v letech 1970-2020) pak může vypadat např. takto:

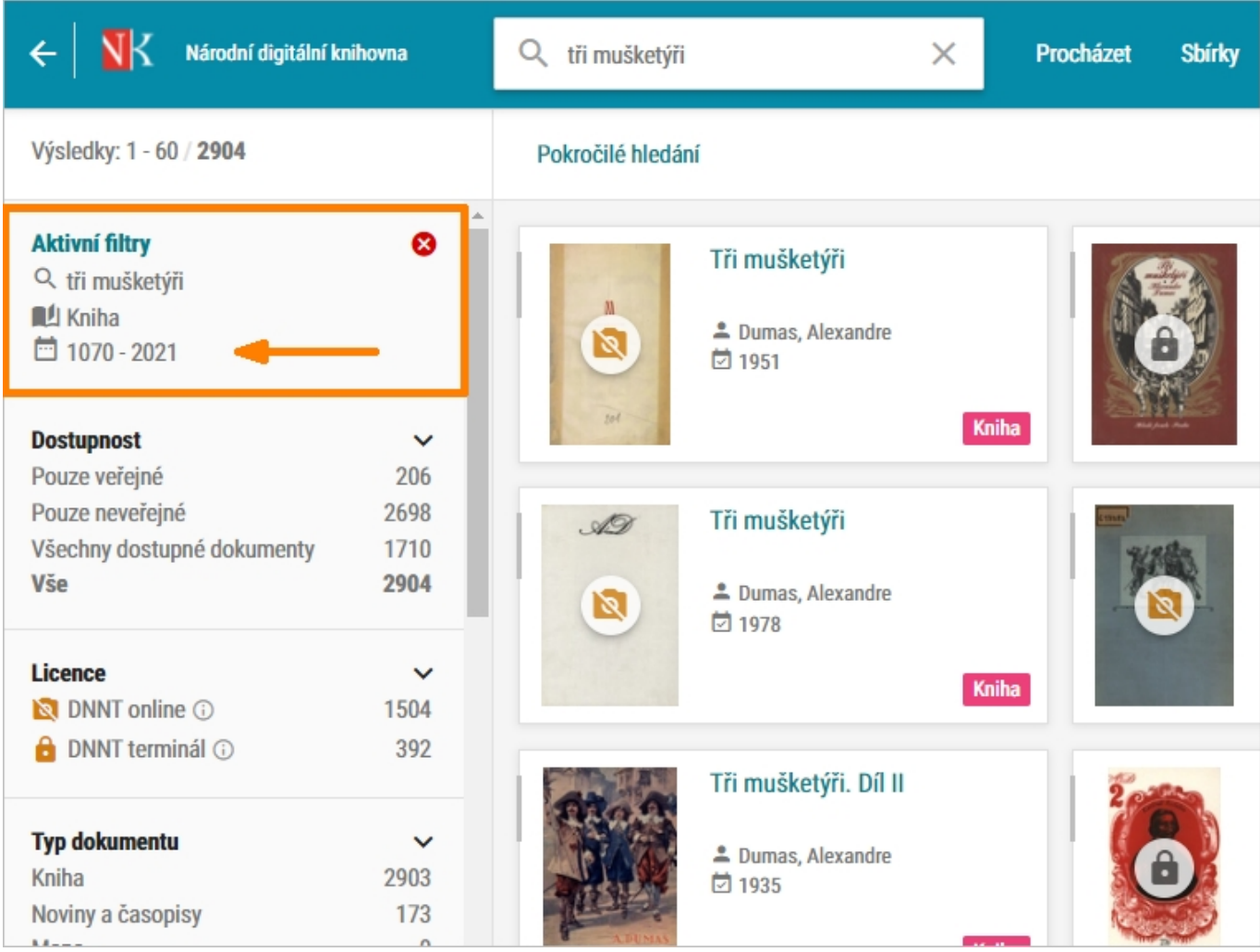

## **Knihy konkrétního autora vydané v určitém roce nebo rozmezí let**

Prvním krokem je [nalézt v NDK knihy konkrétního autora](https://prirucky.ipk.nkp.cz/ndk/knihy_urciteho_autora), např. Alexandra Dumase.

**Výsledky vyhledávání podle názvu zpřesníte pomocí filtru Rok dokumentu** v levé části obrazovky, např. na dokumenty vydané mezi lety 1970-2020.

Pro další upřesnění můžete použít i filtr Typ dokumentu a zvolit knihy. Tím z výsledků vyloučíte případně jiné typy dokumentů, jejichž autorem by byl Alexandre Dumas.

Výsledek (knihy A. Dumase vydané v letech 1970-2021) pak může vypadat např. takto:

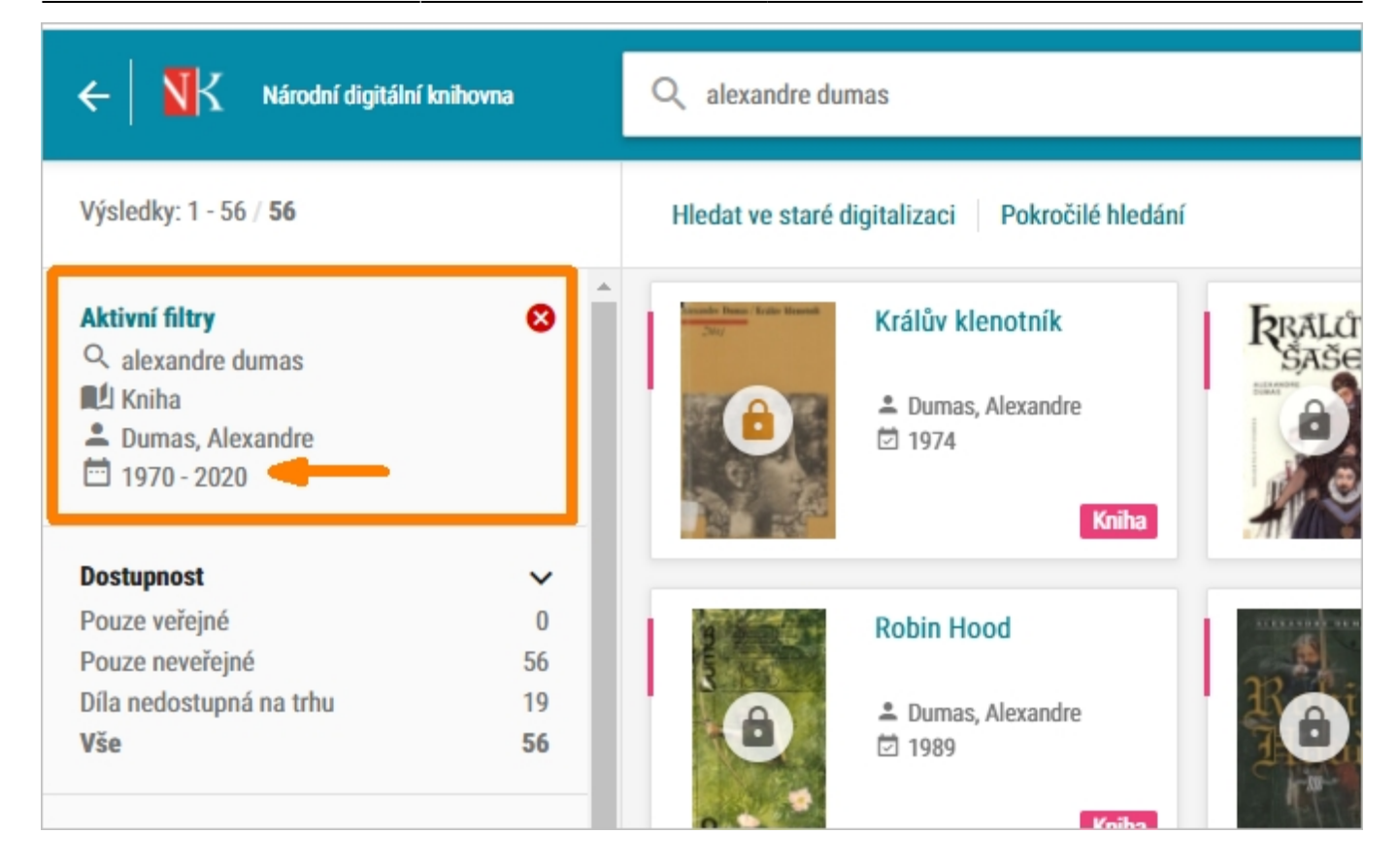

From: <https://prirucky.ipk.nkp.cz/>- **Metodické příručky pro knihovny**

Permanent link: **[https://prirucky.ipk.nkp.cz/ndk/hledani\\_knih\\_podle\\_roku\\_vydani](https://prirucky.ipk.nkp.cz/ndk/hledani_knih_podle_roku_vydani)**

Last update: **2021/12/02 23:22**

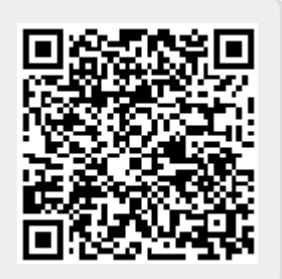